## **Technaxx®** \* **Instrukcja obsługi Mini Bluetooth LED Beamer TX-132**

Deklaracja zgodności dla tego urządzenia znajduje się pod poniższym linkiem internetowym: **www.technaxx.de/** (w pasku na dole "Konformitätserklärung"). Przed pierwszym użyciem urządzenia należy dokładnie przeczytać instrukcję obsługi proszę.

Numer telefonu do wsparcia technicznego: 01805 012643 (14 c/minuta z niemieckiego telefonu stacionarnego i 42 c/minuta z sieci komórkowych). Email: **support@technaxx.de**

Zachować instrukcję obsługi do wykorzystania w przyszłości lub udostępniania produktu ostrożnie. Zrób to samo z oryginalnych akcesoriów dla tego produktu. W przypadku gwarancji, należy skontaktować się ze sprzedawcą lub ze sklepem, w którym zakupiono ten produkt. **Gwarancja 2 lata** 

#### **Korzystaj z urz***ą***dzenia \* Podziel si***ę* **swoimi do***ś***wiadczeniami i opini***ą* **na jednego z znanych portali internetowych.**

### **Cechy**

 Mini projektor z mocną lampą LED o natężeniu 1800 lumenów, odtwarzaczem multimedialnym, 2x 2W głośniki stereo & wyjście słuchawkowe • Podłącz głośnik przez Bluetooth wersja 4.2 • Niski hałas wentylatora maks. 54dB • Rozmiar projekcji 32"–176" ● Ręczna regulacja ostrości ● Kompensacja warunków słabego oświetlenia • Długi czas życia LED ~40000 godzin • Możliwość podłączenia PC/notebookiem, tabletem, smartfonem, konsolami do gier Odtwarzanie plików wideo/zdjęć/audio z USB/MicroSD/ zewnętrzny dysk twardy  $\bullet$  Sterowanie za pomocą pilota

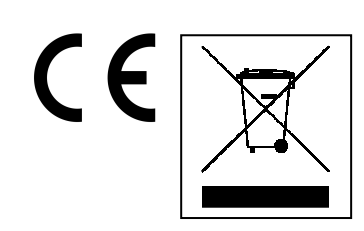

**Wskazówki dotyczące ochrony środowiska:**  Materiały opakowania utworzono z surowców wtórnych i można poddać je recyklingowi. Nie usuwać starych urządzeń ani baterii z odpadami gospodarstwa domowego. **Czyszczenie:** Chronić urządzenie przed skażeniem i zanieczyszczeniami. Czyścić urządzenie wyłącznie miękką szmatką lub ścierką, nie używać materiałów szorstkich ani ścierających. NIE używać rozpuszczalników ani żrących środków czyszczących. Dokładnie wytrzeć urządzenie po czyszczeniu. **Dystrybutor:** Technaxx Deutschland GmbH & Co.KG, Kruppstr. 105, 60388 Frankfurt a.M., Niemcy

## **Widok urządzenia & Funkcje**

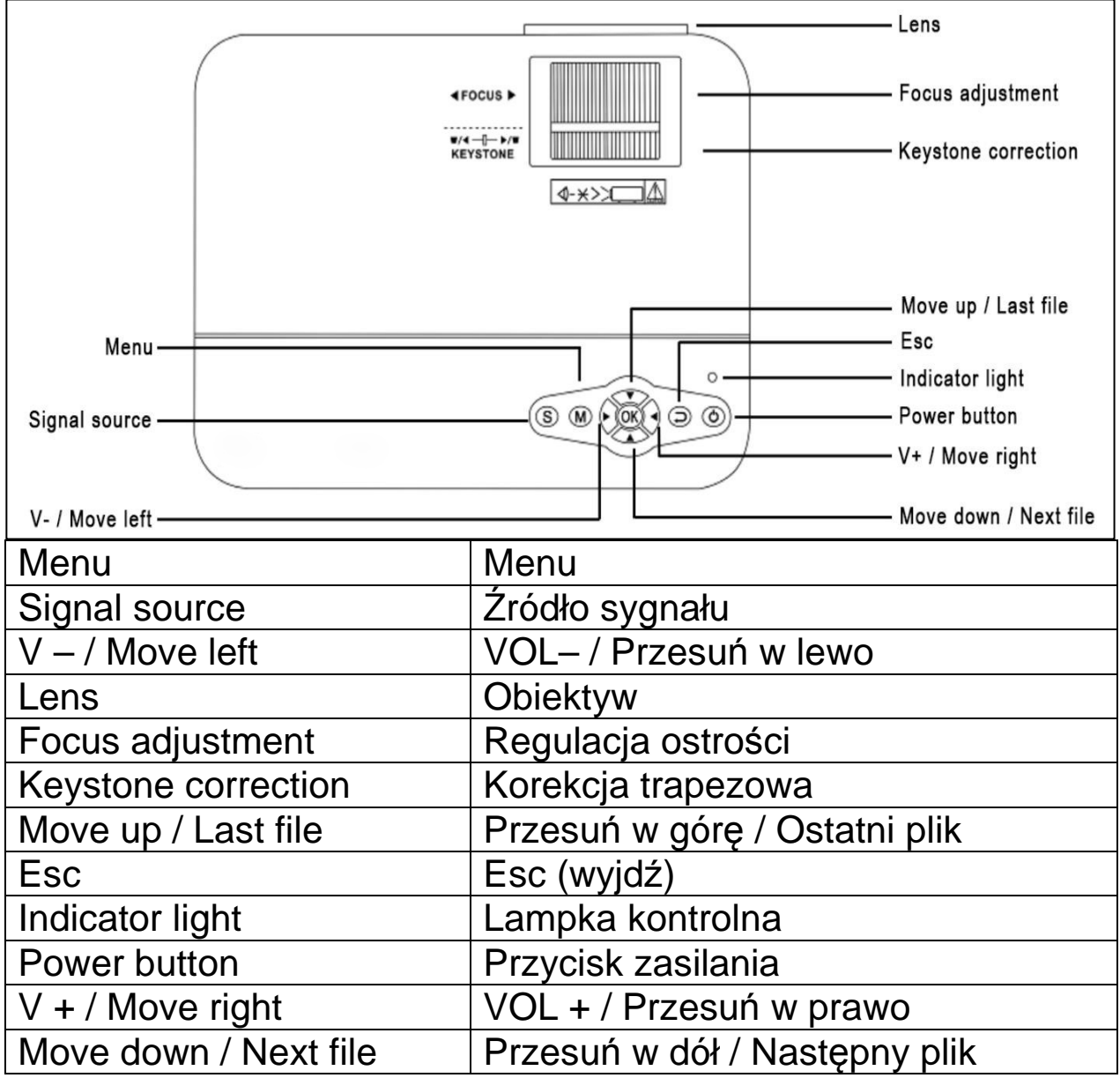

**Przycisk zasilania:** Naciśnij aby włączyć/wyłączyć urządzenie. **Przycisk głośności + / –:** Naciśnij aby zwiększyć lub zmniejszyć głośność. Można je również wykorzystać w menu jako wybór i dostosowanie parametrów.

**Menu:** Wyświetl menu główne lub wyjdź z systemu.

**Klawisze strzałek:** Przejdź w górę/dół/lewo/prawo/opcjach menu. **Źródło sygnału:** Wybierz sygnał lub zewnętrzny sygnał wideo. Można również używać jako przycisk "odtwarzania".

**Obiektyw:** Obróć obiektyw, aby wyregulować obraz.

**Wylot powietrza:** Nie zasłaniaj otworów wentylacyjnych podczas pracy, aby uniknąć oparzeń.

## **Pilot &Funkcje**

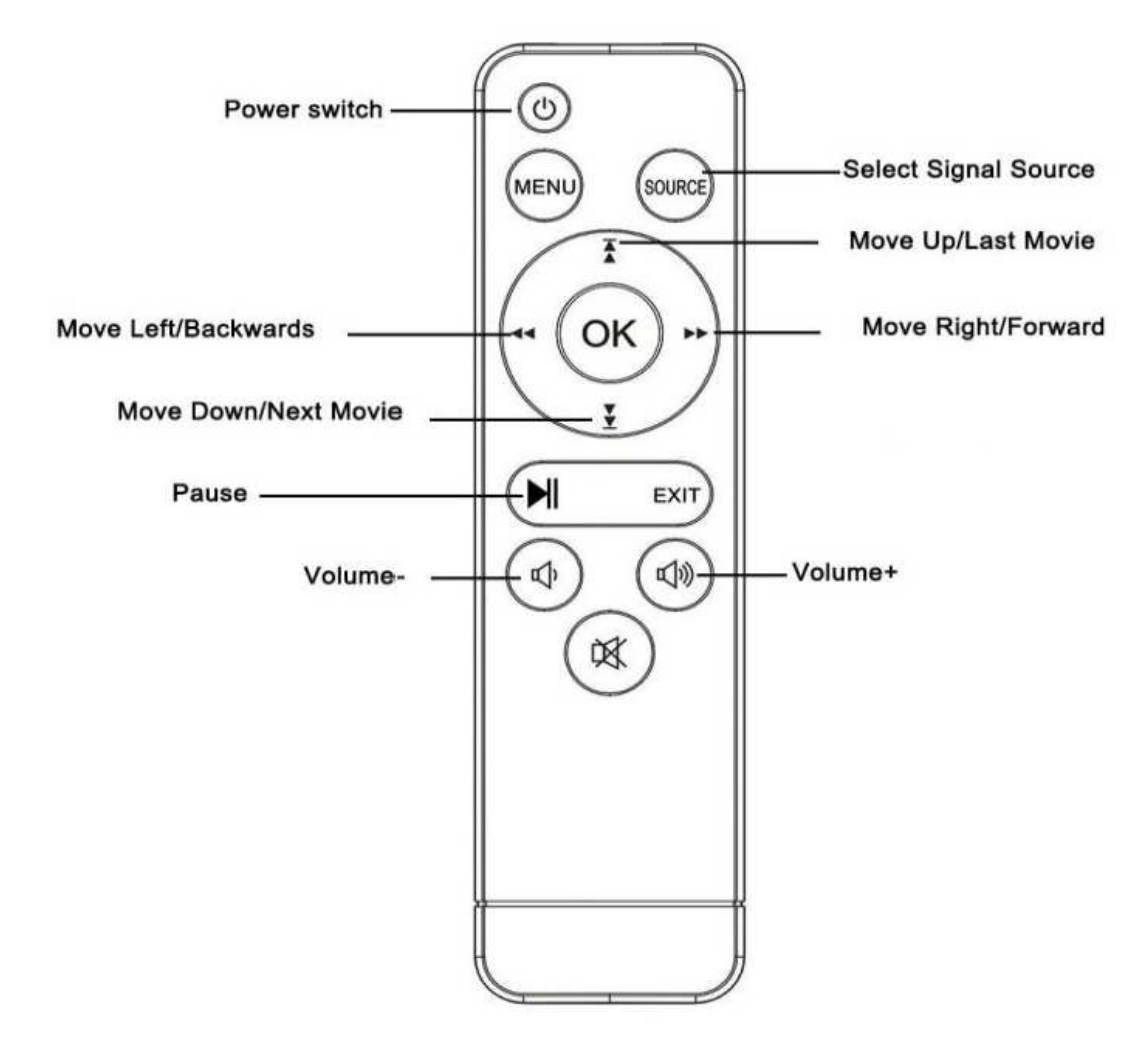

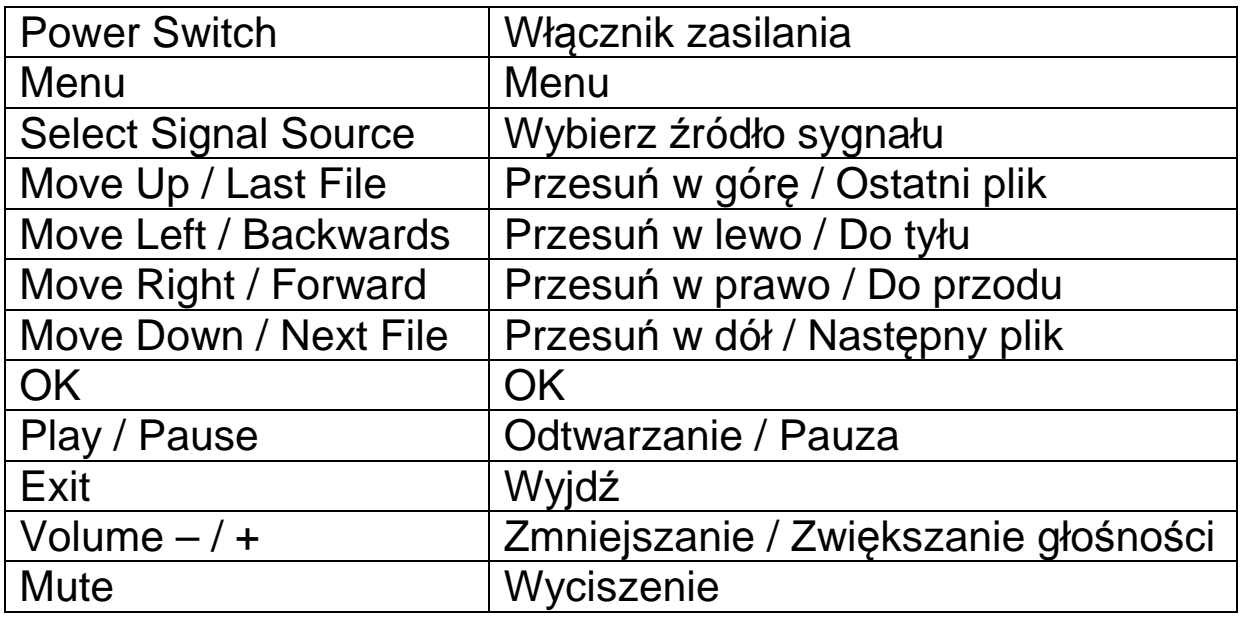

- Pomiędzy pilotem i odbiornikiem sygnału pilota nie umieszczaj żadnych przedmiotów, aby nie blokować sygnału.

→ Skieruj pilota na lewą stronę urządzenia lub ekran projekcyjny, aby przesłać sygnał podczerwieni.

- Jeśli nie korzystasz z urządzenia przez dłuższy czas, wyjmij baterię z pilota, aby zapobiec korozji baterii. Nie umieszczaj pilota w miejscach o wysokiej temperaturze lub wilgotności, aby uniknąć jego uszkodzenia.

#### **Włączanie / wyłączanie zasilania**

Po włączeniu zasilacza urządzenie przechodzi w stan gotowości:

- Naciśnij przycisk **ZASILANIE (POWER)** na urządzeniu lub pilocie, aby włączyć urządzenie.

- Naciśnij przycisk **ZASILANIE,** aby wyłączyć urządzenie.

- Ponowne naciśnięcie przycisku **ZASILANIE** może wyłączyć zasilanie silnika. TX-113 pozostanie w trybie gotowości, dopóki wtyczka kabla znajduje się w gniazdku. Jeśli nie korzystasz z urządzenia przez dłuższy czas, wyjmij wtyczkę przewodu zasilania z gniazdka.

 Naciśnij przycisk **M** na urządzeniu lub przycisk **MENU** na pilocie, aby wyświetlić ekran MENU.

- Korzystając z pilota lub ◄ ► na projektorze, dostosuj lub ustaw elementy menu, menu wybranej ikonki rozjaśni się.

- Korzystając z pilota lub przycisków ◄ ► na projektorze, wybierz element podmenu.

- Następnie naciśnij przycisk **OK** na pilocie lub przycisk **OK** na urządzeniu, aby otworzyć wybrane podmenu elementu.

- Naciśnij przyciski ◄ ► ▲ ▼, aby dostosować wartości parametrów dla wybranej pozycji menu.

#### - **Powtórz kroki od drugiego do piątego, aby dostosować inne pozycje MENU, lub bezpośrednio kliknij przycisk MENU lub EXIT (Wyjdź), aby wyjść.**

#### **Multimedialny ekran startowy**

Po włączeniu projektora ekran zostanie wyświetlony po około 10 sekundach.

### **Ostrość & Korekcja trapezowa**

Czasami obraz wyświetlany na ścianie przypomina raczej trapez niż kwadrat, powodując zniekształcenia, których należy unikać. Możesz to dostosować za pomocą pokrętła regulacji trapezu (3) → patrz: poniższa ilustracja.

### **Ostrość obrazu**

Ustaw urządzenie prostopadle do ekranu lub białej ściany. Wyreguluj ostrość za pomocą pokrętła regulacji ostrości (2), aż obraz będzie wystarczająco wyraźny. Ostrość została wyregulowana. Podczas ustawiania ostrości można wyświetlić wideo lub wyświetlić menu, aby sprawdzić regulację

→ patrz: poniższa ilustracja.

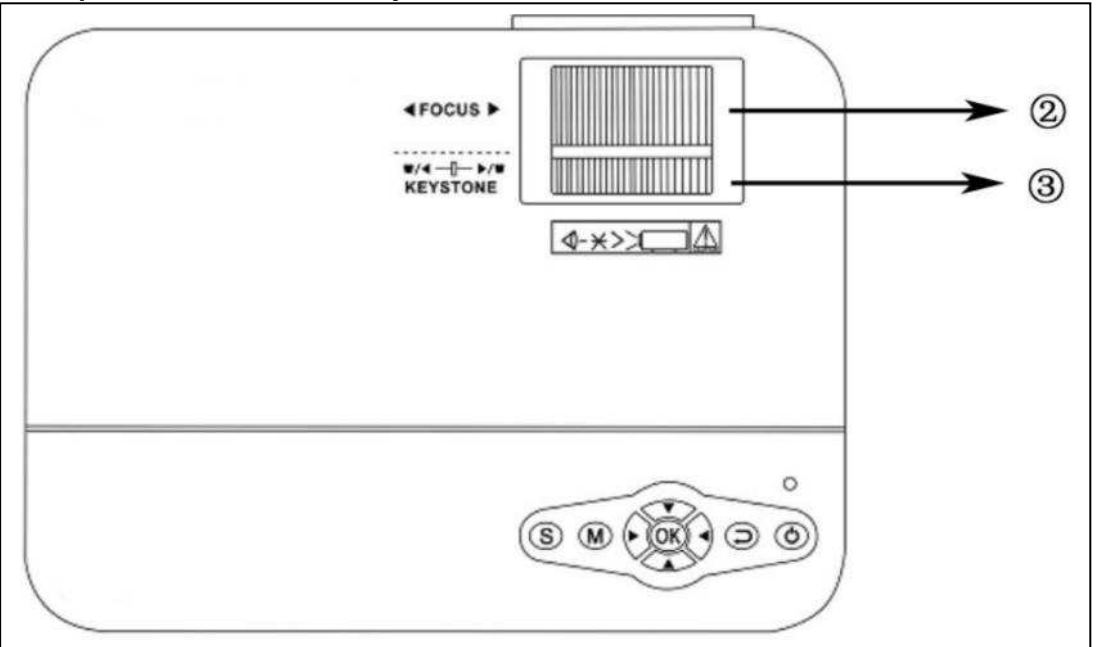

Urządzenie zapewnia funkcję regulacji optycznego zniekształcenia trapezowego obrazu. Urządzenie nie ma funkcji korekty zniekształceń trapezowych w poziomie.

## **Połączenie multimedialne**

**Gniazdo wejściowe VGA**: urządzenie można podłączyć do komputera lub innego gniazda wyjściowego sygnału wideo VGA. **UWAGA:** Urządzenie i połączenie laptopa mogą nie być w stanie wyświetlać obrazów w tym samym czasie, jeśli tak się stanie, ustaw parametry wyświetlania komputera, wybierając tryb wyjścia CRT.

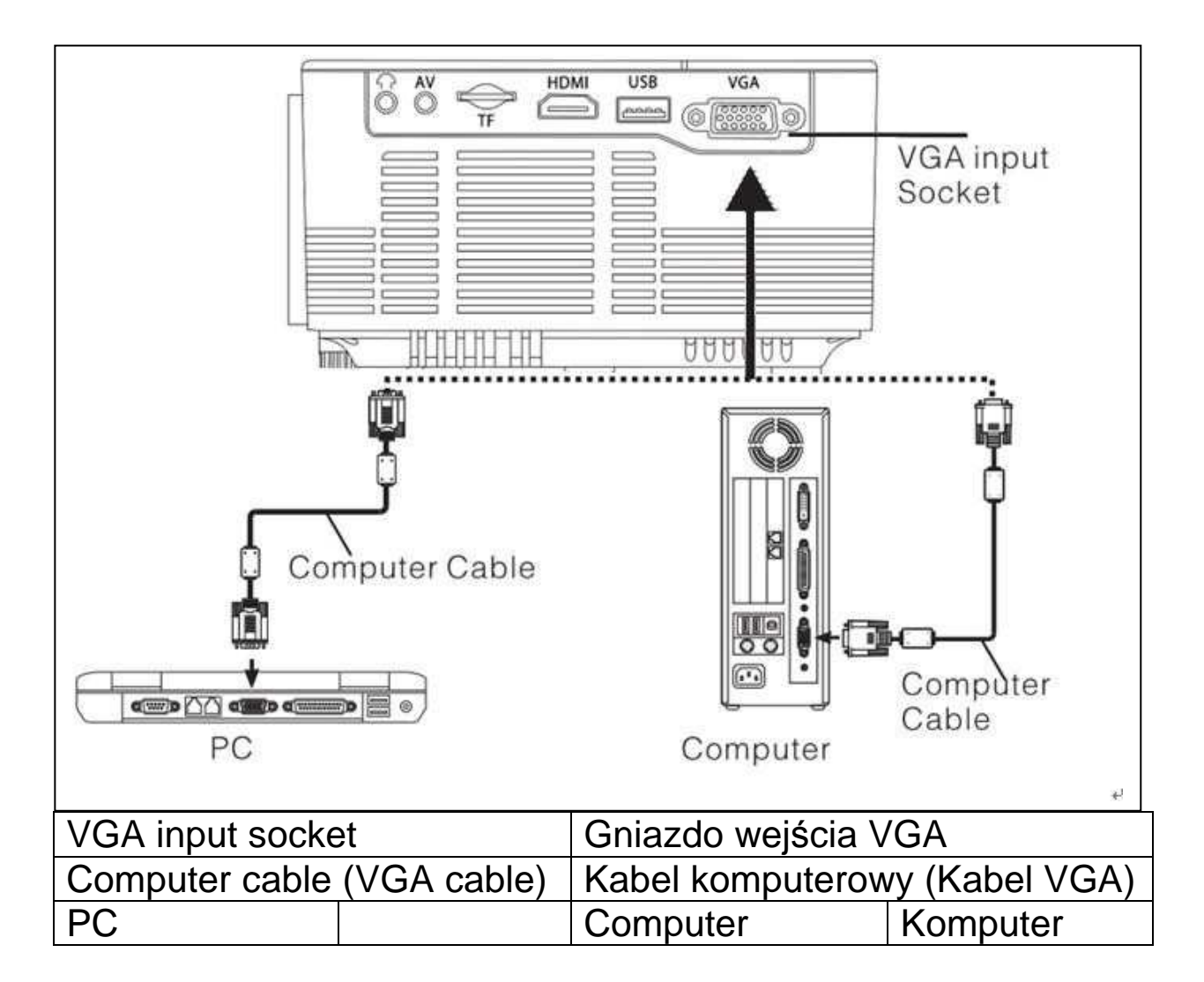

### **Regulacja sygnału wyjściowego komputera (PC)**

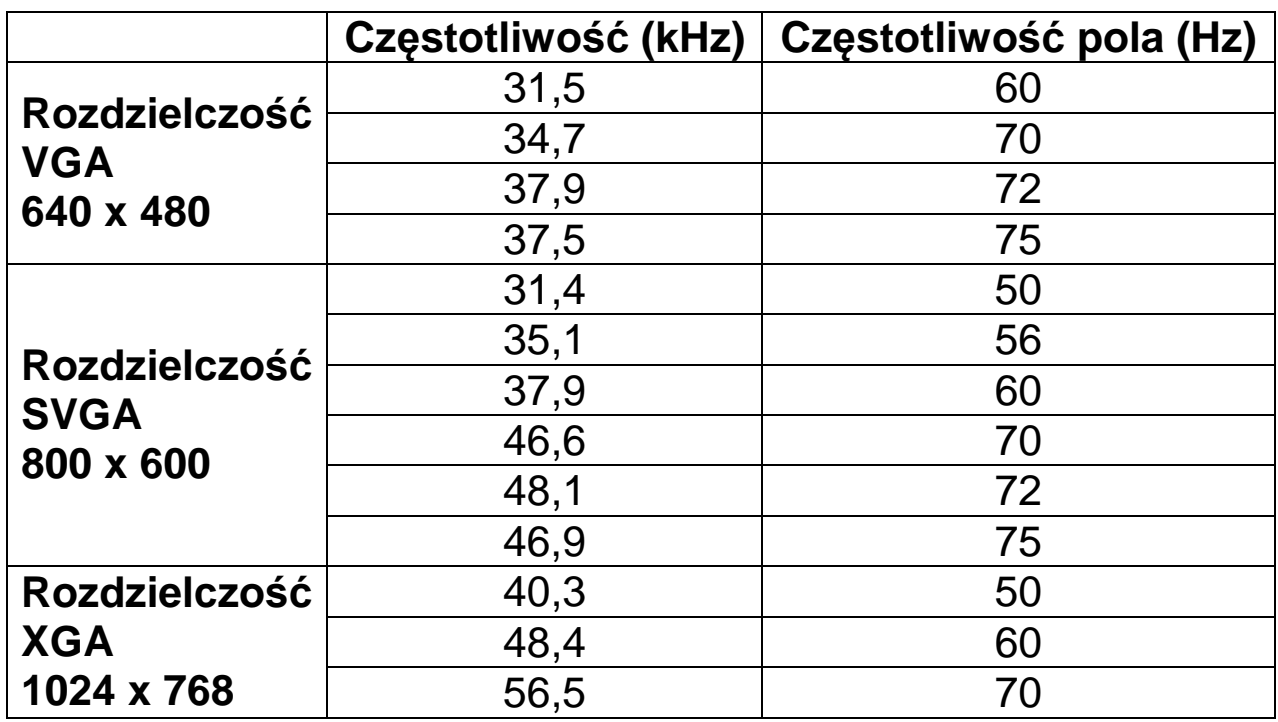

**Gniazdo wejściowe wideo:** od tego momentu interfejs można podłączyć do odtwarzacza LD, odtwarzaczy DVD, kamer wideo i odtwarzaczy wideo (VIDEO) lub gniazd wyjściowych audio.

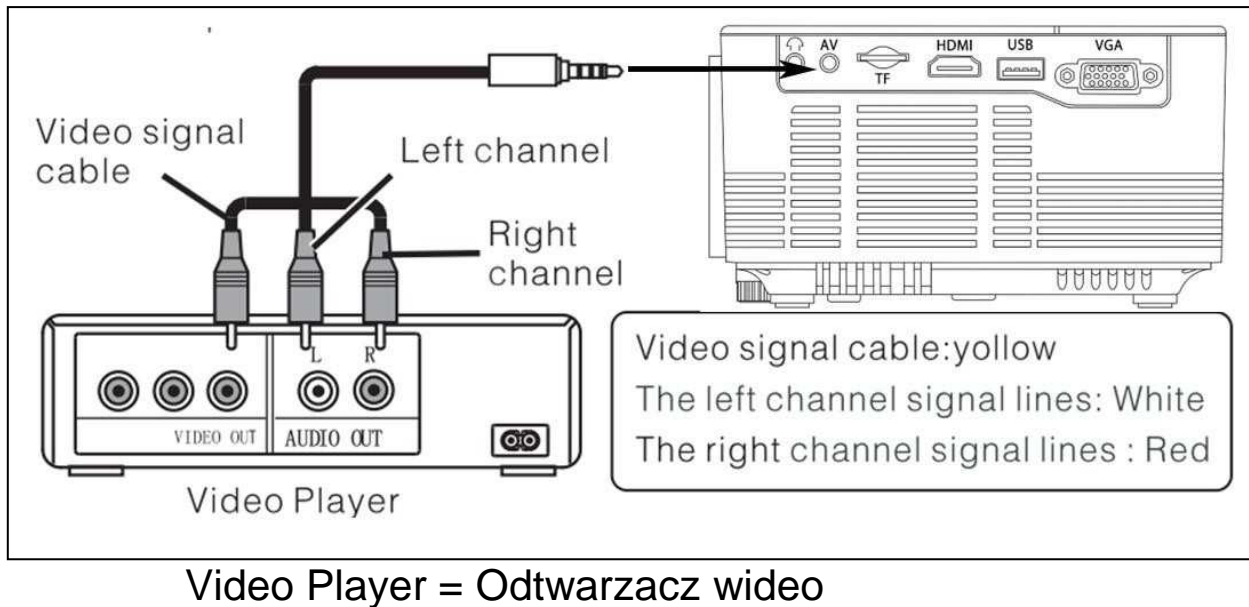

 Kabel sygnału wideo: Żółty Linie sygnału lewego kanału: Biały Linie sygnału prawego kanału: Czerwony

**Wyjście audio:** Użyj sygnału audio z portu wyjściowego urządzenia, jeśli chcesz puścić dźwięk przez wzmacniacz zewnętrzny.

Station amplifier = Wzmacniacz zewnętrzny

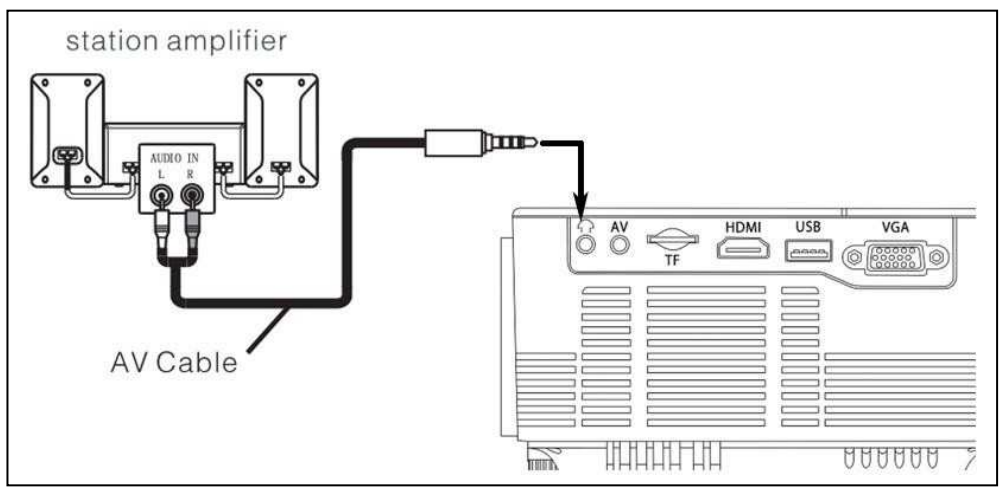

AV Cable = Kabel AV

**Wejście sygnału HDMI:** Ten interfejs może być używany z odtwarzaczami HD. Musisz podłączyć dostarczony kabel HDMI od odtwarzacza do urządzenia.

HDMI Cable = Kabel HDMI  $#$  Video Player = Odtwarzacz wideo

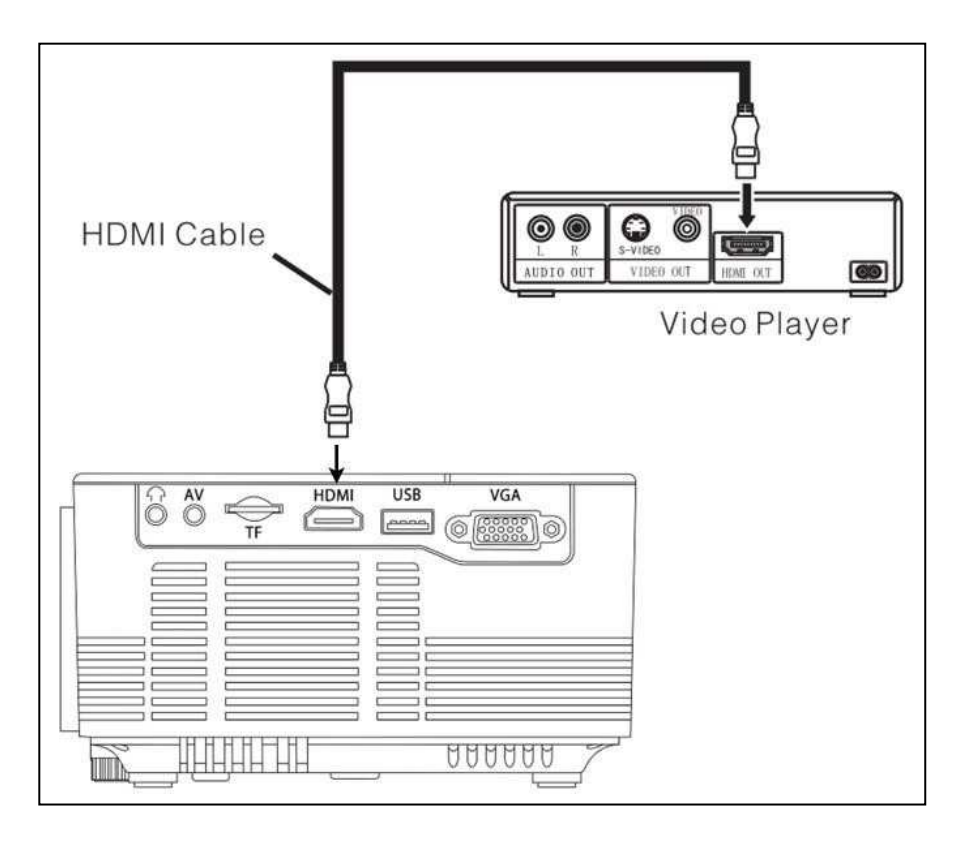

## **Obsługa**

## **Wybór źródła wejścia**

- Wybór sygnału wejściowego: (Sprawdź, czy podłączony jest odpowiedni kabel).

-- Naciśnij przycisk **S** na urządzeniu lub przycisk **ŻRÓDŁO** na pilocie aby otworzyć interfejs.

→ > Sprawdź, czy kabel jest prawidłowo podłączony i naciśnij przyciski ▲▼ na urządzeniu lub pilocie, aby wybrać następujące wejście: PC, AV, HDMI, SD/USB (DMP). Wybierz żądany sygnał wejściowy za pomocą przycisku **OK**.

## **Obsługa manualna**

## **Wybierz język menu**

- Naciśnij przycisk **M** (urządzenie) lub **MENU** (pilot) aby wejść do **MENU**.

-- Naciśnij przycisk ▲ lub ▼, aby przejść do **OPCJI**.

→ → Naciśnij przycisk OK na urządzeniu lub pilocie, aby przejść do opcji języka.

 $\rightarrow$   $\rightarrow$   $\rightarrow$   $\rightarrow$   $\rightarrow$  Za pomocą przycisków ▲ ▼ lub ◀ ► wybierz żądany język, a następnie naciśnij przycisk **MENU**, aby zaakceptować ustawienia i wyjść.

## **Ustawianie czasu**

- Naciśnij przycisk **M** (urządzenie) lub **MENU** (pilot) aby wejść do **MENU**.

-- Naciśnij przycisk ▲ lub ▼, aby przejść do ustawień **CZASU**. Naciśnij **OK** na urządzeniu lub pilocie, aby przejść do ustawień czasu. Teraz możesz wybrać dzień, miesiąc, rok, godzinę i minuty za pomocą przycisków ▲ ▼ ◄ ►. Naciśnij przycisk **MENU**, aby zatwierdzić ustawienia i wyjść.

## **Model obrazu**

- Naciśnij przycisk **M** (urządzenie) lub **MENU** (pilot) aby wejść do **MENU**.

-- Naciśnij przycisk **OK** , aby przejść do ustawień **OBRAZU**. Teraz możesz wybrać za pomocą przycisków ◄ ► między trybem DEFAULT (DOMYŚLNYM), SOFT (MIĘKKIM), DYNAMIC (DYNAMICZNYM), PERSONAL (OSOBISTYM). Naciśnij przycisk **M** (urządzenie) lub **MENU** (pilot), aby wyjść z ustawień **OBRAZU**. → → Po zakończeniu regulacji naciśnij przycisk M (urządzenie) lub **MENU** (pilot), aby zapisać ustawienia i wyjść.

## **Temperatura koloru**

- Naciśnij przycisk ▼, aby przejść do ustawień **TEMPERATURY KOLORU**. Naciśnij przycisk **OK**, aby wejść do ustawień **TEMPERATURY KOLORU**.

-- Naciśnij przyciski ◄ ►, aby wybrać ustawienia, które chcesz wyregulować, a następnie naciśnij przyciski ▲ ▼ lub ◄ ►, aby dostosować wartości parametrów opcji Normalny  $\rightarrow$  Ciepły  $\rightarrow$ Osobisty  $\rightarrow$  Chłodny.

→ → Naciśnij przycisk M (urządzenie) lub MENU (pilot), aby zapisać ustawienia i wyjść.

## **Współczynnik proporcji**

 $\rightarrow$  Naciśnij przycisk ▼, aby przejść do ustawień **WSPÓŁCZYNNIKA PROPORCJI.** Teraz naciśnij przycisk **OK**, aby wejść do ustawień **WSPÓŁCZYNNIKA PROPORCJI.**

-- Za pomocą przycisków ▲▼ wybierz parametry. Możesz wybrać pomiędzy AUTO, 16:9, a 4:3. Teraz naciśnij przycisk **OK**, aby wybrać żądane ustawienie.

 $\rightarrow$   $\rightarrow$   $\rightarrow$  Naciśnij przycisk **M** (urządzenie) lub **MENU** (pilot), aby zapisać ustawienia i wyjść.

### **Redukcja szumów**

- Naciśnij przyciski ▲▼, aby przejść do ustawień **REDUKCJI SZUMÓW**. Teraz naciśnij przycisk **OK**, aby wejść do ustawień **REDUKCJI SZUMÓW**.

-- Za pomocą przycisków ▲▼ wybierz poziom redukcji szumów, a następnie naciśnij przycisk **M** (urządzenie) lub **MENU** (pilot), aby zapisać ustawienia i wyjść.

### **Tryb projekcji obrazu**

**Obracanie obrazu → Naciśnij przycisk M (urządzenie) lub MENU** (pilot). Naciśnij ▲▼, aby przejść do trybu projekcji. Naciśnij przycisk **OK**, aby obrócić obraz.

### **Dźwięk**

- Naciśnij **M** (urządzenie) lub **MENU** (pilot), aby wejść do **MENU**.

-- Naciśnij przycisk ▲▼, aby przejść do ustawień **DŻWIĘKU**.

→ → Za pomocą przycisków ▲ ▼ wybierz elementy, które chcesz dostosować, a następnie naciśnij przyciski ◄ ►, aby dostosować wartości pojedynczych pozycji. Naciśnij przycisk **M** (urządzenie) lub **MENU** (pilot), aby potwierdzić i wyjść.

## **Niemy (Mute)**

- Naciśnij kilkakrotnie przycisk Niemy (Wyciszenie), aby wyłączyć lub włączyć dźwięk.

## **BLUETOOTH**

#### **Bluetooth łączenie w pary i połącz**

- Naciśnij **M** (urządzenie) lub **MENU** (pilot), aby wejść do **MENU**. -- Naciśnij przycisk ▲▼, aby przejść do ustawień **DŻWIĘKU**. --- Za pomocą ▲▼ wybierz opcję **Bluetooth**. Naciśnij przycisk **OK**, aby zmienić status z **wyłączyć na włączać.** 

**Bluetooth (ON)** pokazuje, że projektor jest w trybie wyszukiwania Bluetooth. Jeśli Bluetooth projektora znalazł się w pobliżu głośnika BT, zaświeci się **BT\_DEVICES**. Naciśnij, aby przejść do listy urządzeń Bluetooth. Wybierz urządzenie BT, które chcesz podłączyć. Naciśnij przycisk **OK**, czekając na połączenie. Najczęściej mówca mówi "połączony" lub "z powodzeniem podłączony". Jeśli chcesz zmienić na inny głośnik BT, naciśnij przycisk **M** (urządzenie) lub **MENU** (pilot).

Przejdź do ustawień **DŹWIĘKU** i wybierz **BT\_DEVICES**. Wejdź na listę urządzeń BT, aby wybrać **Odłącz urządzenie** i naciśnij przycisk **OK**. Spowoduje to odłączenie bieżącego podłączonego głośnika BT. Następnie wybierz nowe urządzenie BT.

**Uwaga:** Jeśli funkcja Bluetooth projektora jest już połączona z głośnikiem BT, nie przeszuka innego głośnika BT. Jeśli potrzebujesz przeszukać inny głośnik BT, wyłącz ostatni głośnik BT lub odłącz za pomocą menu projektora. Włącz ponownie funkcję BT i kontynuuj wyszukiwanie nowego głośnika BT.

#### **Ponowne połączenie Bluetooth po wyłączeniu**

- Naciśnij **M** (urządzenie) lub **MENU** (pilot), aby wejść do **MENU**. -- Naciśnij przycisk ▲▼, aby przejść do ustawień **DŻWIĘKU**. --- Za pomocą przycisków ▲ ▼ wybierz opcję **Bluetooth**. Naciśnij przycisk **OK**, aby zmienić status z **wyłączyć na włączać.** Ostatni głośnik Bluetooth połączy się automatycznie.

### **Odłącz Bluetooth**

- Naciśnij **M** (urządzenie) lub **MENU** (pilot), aby wejść do **MENU**. -- Naciśnij przycisk ▲▼, aby przejść do ustawień **DŻWIĘKU**. --- Naciśnij przycisk ▲ ▼ wybierz **BT\_DEVICES**. Wybierz Odłącz urządzenie i naciśnij przycisk **OK**. Mówca odłączy się.

## **Wyłącz Bluetooth**

- Naciśnij **M** (urządzenie) lub **MENU** (pilot), aby wejść do **MENU**. -- Naciśnij przycisk ▲▼, aby przejść do ustawień **DŻWIĘKU**. --- Za pomocą przycisków ▲ ▼ wybierz opcję **Bluetooth**. Naciśnij przycisk **OK**, aby zmienić status z **wyłączyć na włączać.** 

**Uwaga:** Przy każdym wyłączeniu rzutnika domyślnym ustawieniem Bluetooth jest tryb **wyłączyć** (OFF). Musisz ponownie włączyć Bluetooth i wprowadzić wyszukiwanie BT. Jeśli **BT\_DEVICES** jest w kolorze szarym, sprawdź, czy urządzenie BT jest włączone, czekając na wyszukiwanie.

## **Automatyczna głośność**

- Naciśnij przycisk **M** (urządzenie) lub **MENU** (pilot) aby wejść do MENU.

-- Za pomocą przycisków ▲▼ wybierz **AUTOMATYCZNĄ GŁOŚNOŚĆ**. Następnie naciśnij kilkakrotnie przycisk **OK**, aby wyłączyć lub włączyć ustawienie **AUTOMATYCZNĄ GŁOŚNOŚĆI**. Naciśnij przycisk **M** (urządzenie) lub **MENU** (pilot), aby potwierdzić i wyjść.

## **Obsługiwany format multimediów z USB lub Micro SD**

**Plik audio:** MP3 / WMA / ASF / OGG / AAC / WAV **Plik graficzny:**JPEG / BMP / PNG **Plik wideo:** 3GP (H.263, MPEG4) / AVI (XVID, DIVX, H.264) / MKV (XVID, H.264, DIVX) / FLV (FLV1) / MOV (H.264) / MP4 (MPEG4, AVC) / MEP (MEPG1) VOB (MPEG2) / MPG (MPG-PS) / RMVB(RV40)/RM

**Wybierz treść, którą chcesz wyświetlić: wideo, muzyka, zdjęcie, tekst.** 

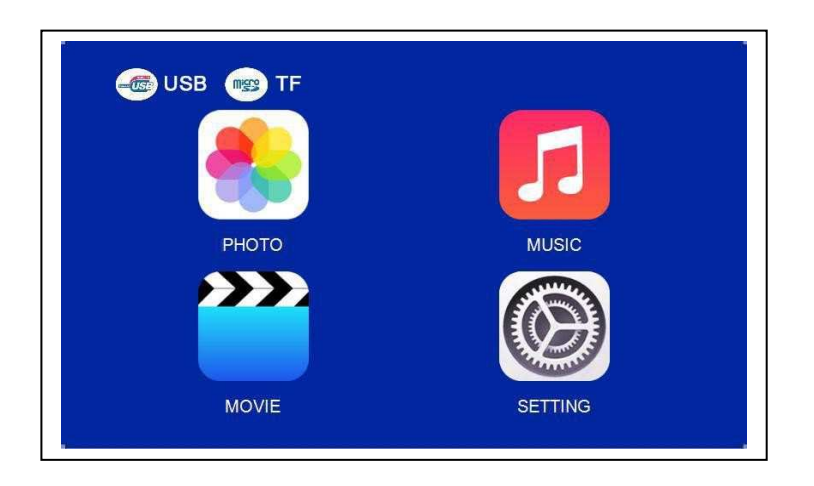

 **Projektor obsługuje połączenia HDMI, MHL i iPush, dzięki czemu można podłączyć urządzenia mobilne i tablety.** 

 **Zwróć uwagę, że projektor zapewnia wyrazisty obraz tylko w ciemnym pomieszczeniu.** 

 To urządzenie NIE jest zalecane do prezentacji PPT, Word, Excel ani do prezentacji biznesowych.

 Aby podłączyć mini projektor do iPada lub smartfona, potrzebujesz bezprzewodowego adaptera HDMI.

W przypadku telefonu z Androidem obsługuj*ą*cego standard MHL potrzebny jest kabel MHL-HDMI; dla iPhona/iPada potrzebujesz przej*ś*ciówki lightning (Lightning Digital AV Adapter) do HDMI.

 Aby podłączyć mini projektor wideo do PC/notebooka, ustaw rozdzielczość ekranu PC/notebooka na 800x600 lub 1024x768.

### **Wskazówki**

 Należy pamiętać, aby ułożyć kabel w taki sposób, aby uniknąć niebezpieczeństwa potknięcia.

 Nigdy nie trzymaj ani nie lub przenoś urządzenia trzymając go za kabel zasilania.

Nie zaciskaj ani nie zgniataj kabla zasilania.

 Upewnij się, że zasilacz nie styka się z wodą, parą lub innymi płynami.

 Należy regularnie sprawdzać kompletność konstrukcji w zakresie funkcjonalności, szczelności i usterek, aby uniknąć całkowitego uszkodzenia urządzenia.

 Zainstaluj produkt zgodnie z niniejszą instrukcją obsługi i obsługuj lub konserwuj zgodnie z instrukcjami producenta.

 Z urządzenia należy korzystać wyłącznie w celach zgodnych z jego przeznaczeniem i tylko do użytku domowego.

 Nie uszkodź urządzenia. Następujące przypadki mogą spowodować uszkodzenie urządzenia: Nieprawidłowe napięcie, wypadki (w tym ciecz lub wilgoć), niewłaściwe użycie lub niewłaściwe użytkowanie urządzenia, nieprawidłowa lub niewłaściwa instalacja, problemy z zasilaniem sieciowym, w tym nagłe skoki napięcia lub wyładowania atmosferyczne, owady, modyfikacja produktu przez osoby inne niż upoważniony personel serwisowy, wystawienie na działanie korozyjnych materiałów, włożenie ciał obcych do urządzenia, użycie z niezatwierdzonymi akcesoriami.

 **Przestrzegaj wszystkich ostrzeżeń i środków ostrożności zawartych** 

### **Instrukcje bezpieczeństwa**

 Użyj standardowego przewodu zasilania z przewodem uziemiającym, aby zapewnić stabilne zasilanie zgodne z napięciem znamionowym urządzenia.

 Nie należy samodzielnie demontować produktu, w przeciwnym razie nie zapewniamy bezpłatnej usługi gwarancyjnej.

 Nie patrz w obiektyw, gdy projektor działa, w przeciwnym razie możesz uszkodzić wzrok.

Nie zakrywaj otworu wentylacyjnego produktu.

 Trzymaj produkt z dala od deszczu, wilgoci, wody lub innych płynów, ponieważ nie jest wodoodporny. Może to spowodować porażenie prądem.

 Wyłącz i odłącz zasilanie, jeśli nie korzystasz z urządzenia przez dłuższy czas.

 Używaj oryginalnego opakowania podczas przenoszenia produktu.

Trzymaj produkt z dala od dzieci.

# **Specyfikacja techniczna**

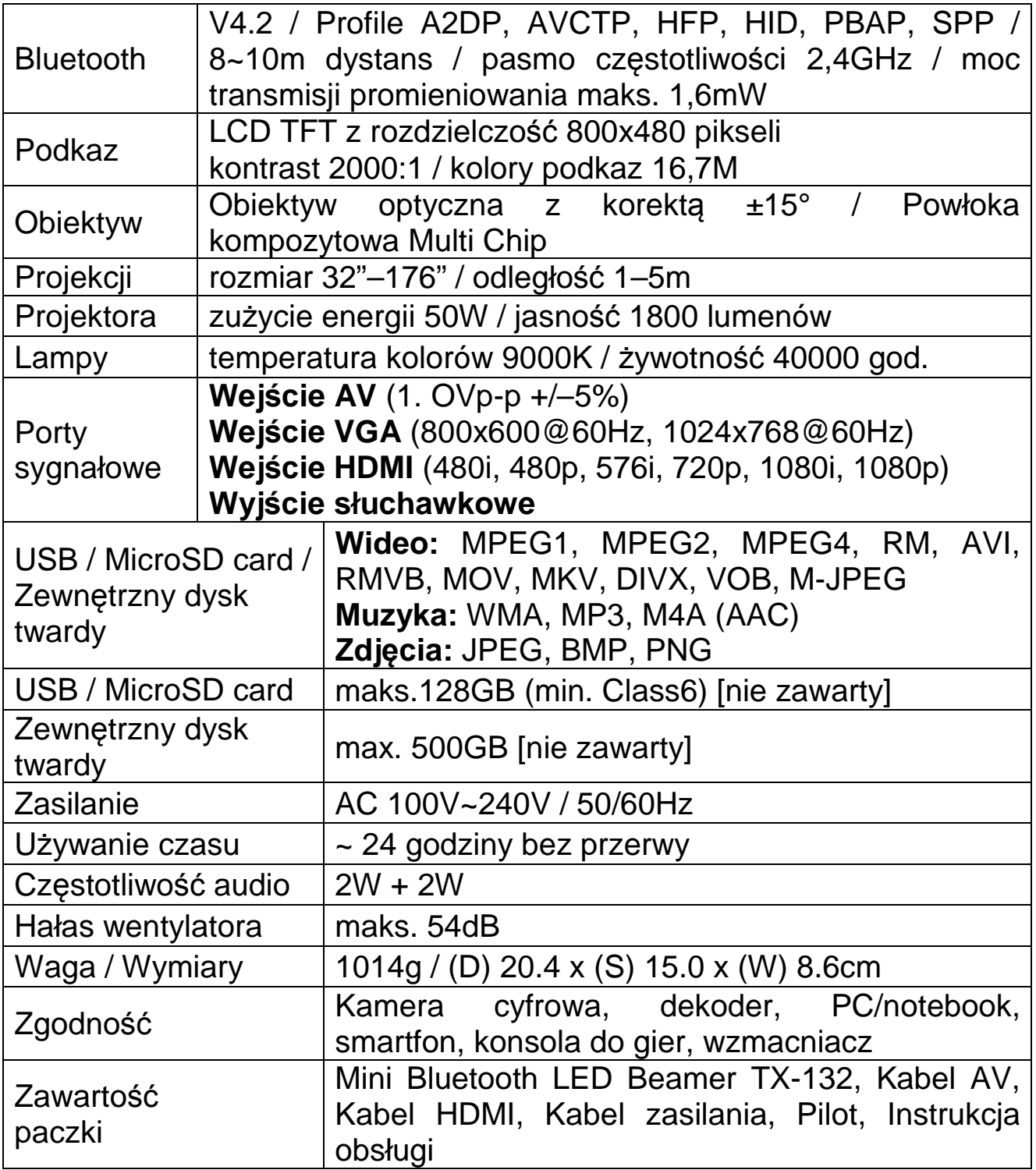